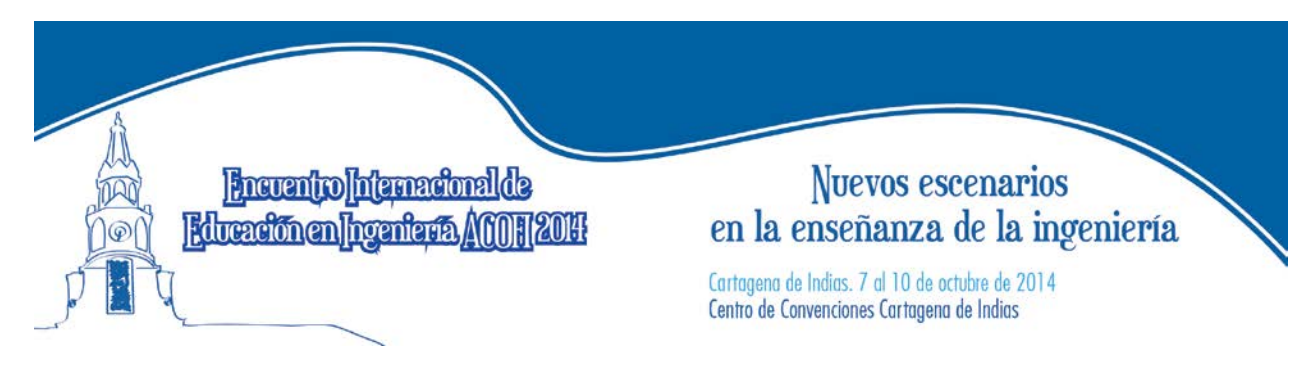

# HERRAMIENTA VIRTUAL PARA LA ENSEÑANZA DE CONTROL AUTOMÁTICO USANDO PBL

# Óscar Oswaldo Rodríguez Díaz, Liliana Fernández Samacá, Sebastián Estupiñán

Universidad Pedagógica y Tecnológica de Colombia Sogamoso, Colombia

#### Resumen

En este artículo se describe una herramienta virtual para la enseñanza de control automático, que está diseñada para un ambiente de Aprendizaje Basado en Proyectos. La interfaz ha sido desarrollada utilizando Easy Java Simulations EJS. Este recurso basado en la web simula la dinámica del péndulo invertido rotacional conocido como péndulo de Furuta. Esta herramienta pretende facilitar el aprendizaje de conceptos como el modelado, la linealización de sistemas no lineales, la estabilidad, el diseño de controladores y la respuesta en el tiempo de sistemas lineales y no lineales en diferentes puntos de operación. El enfoque PBL propuesto se aplica en las materias de control de los programas de Ingeniería Electrónica de dos universidades públicas de Colombia. La herramienta diseñada es un interesante caso de estudio para analizar diferentes elementos relacionados con la enseñanza y el aprendizaje a través de la web cuando un recurso es compartido por varias instituciones.

Palabras clave: educación en control; aprendizaje basado en proyectos; simulador virtual

# **Abstract**

This article describes a virtual tool for control engineering education, which is designed for a Project-Based Learning (PBL) environment. The interface was developed by using Easy Java Simulations EJS. This web-based resource simulates the dynamics of the rotational inverted pendulum known as Furuta pendulum. This tool aims to facilitate the learning of concepts like modeling, linearization of nonlinear systems dynamics, stability, controller design and time response of linear and nonlinear systems at diverse operating points. The proposed PBL approach is applied in control subjects of Electronics Engineering Undergraduate programs of two public Universities of Colombia. The designed tool is an interesting case study to analyze the web-based teaching and learning issues when a resource is shared by several institutions.

Keywords: control education; project-based learning; virtual simulator

# 1. Introducción

La educación superior está presentando cambios estructurales en la forma de enseñar los conceptos básicos de las asignaturas transversales en las ciencias del saber, dichos cambios buscan un fortalecimiento en las bases del conocimiento de los futuros profesionales; en la Universidad Pedagógica y tecnológica de Colombia (UPTC) se está trabajando en herramientas virtuales que faciliten el aprendizaje de conceptos fundamentales en el área de control automático, ya que el control automático hace parte de la formación en algunas carreras profesionales como Ingeniería Electrónica, Ingeniería Industrial, Ingeniería de sistemas y otras. Buscando estructurar una metodología de enseñanza para direccionar el conocimiento impartido en las aulas de clase, se escoge el Aprendizaje Basado en Proyectos, conocido por sus siglas en inglés PBL (Project-Based Learning) el cual es un enfoque educacional que promueve el aprendizaje activo de los estudiantes a través del desarrollo de un 'proyecto' buscando solucionar un problema. La metodología se ha planteado en otras instituciones de educación superior, algunos de estos resultados son presentados por [\(Ibrahim, 2008\)](#page-4-0), donde se aplica la metodología en seis universidades y seis programas diferentes para cursos de mecatrónica en Tailandia y Australia con el apoyo del gobierno, logrando resultados satisfactorios en la formación profesional, de igual forma en la formación de ingenieros electrónicos [\(Gao-Wei, Zong-Mu, Shih-Yao, Chia-Cheng, & Hsiu-Ming, 2008\)](#page-4-1), presentan una metodología PBL para que los estudiantes lideren procesos de diseño e implementación de sensores optolectrónicos, desarrollando habilidades como el trabajo en equipo y aplicación del conocimiento disciplinar. En la búsqueda de facilitar los procesos de enseñanza basados en la metodología PBL, se han desarrollado herramientas virtuales y remotas como las presentadas por [\(S. Dormido, Farias, Sanchez, & Esquembre, 2005\)](#page-4-2), donde se realiza un análisis del uso y la versatilidad del programa *Easy Java simulation* como herramienta interactiva de procesos realizados y simulados en Matlab®, de igual forma el Doctor Sebastian Dormido junto con el Doctor Francisco Esquembre y un gran equipo de trabajo presentan desarrollos basados en el software easy java Simulation para fortalecer laboratorios virtuales y remotos, algunos de estos trabajos como el presentado en [\(R. Dormido et](#page-4-3)  [al., 2008\)](#page-4-3) muestra la versatilidad de Internet como herramienta que dispone el estudiante para el manejo de laboratorios en la WEB, además el Dr. Dormido presenta también casos de estudio específico como en [\(Duro etal., 2008\)](#page-4-4), aquí el estudiante puede interactuar con un laboratorio remoto de tres tanques interconectados y manipular desde una conexión a internet las variables del proceso, otras aplicaciones específicamente en el control automático[\(Gardel Vicente, Bravo Munoz, Galilea, & del Toro, 2010\)](#page-4-5) muestran la forma de interactuar con laboratorios remotos por medio de controladores lógicos programables muy usados en ambientes industriales.

En la UPTC, se está trabajando en desarrollo de herramientas virtuales y remotas para fortalecer el área de control automático, es así como, junto a la Universidad del Valle y el apoyo de COLCIENCIAS se plantea el proyecto "Entorno de aprendizaje basado en proyectos para sistemas de control", uno de los productos resultado del trabajo está representado por una herramienta virtual del péndulo invertido rotacional o péndulo de Furuta, el cual se mostrara más adelante.

#### 2. Herramienta virtual caso péndulo invertido

El péndulo invertido rotacional o péndulo de Furuta fue presentado en 1992 en el instituto tecnológico de Tokio por Katsuhisa Furuta, es un sistema subactuado, en el cual la variable controlada generalmente es la posición del péndulo que gira libremente con respecto a un brazo que esta acoplado al motor actuador, el sistema posee dos grados de libertad, muy estudiado en la teoría de control lineal y no lineal, desde entonces se han publicado artículos y tesis usando este sistema para describir leyes de control lineales y no lineales, algunos de ellos [\(Michitsuji, Furuta,](#page-4-6)  [& Yamakita, 2000\)](#page-4-6), presentado por Furuta dondese muestra un sistema de control para el*Swing Up*; el artículo [\(Rybovic, Priecinsky, & Paskala,](#page-4-7)  [2012\)](#page-4-7) presenta una forma didáctica de realizar el control al péndulo rotacional por realimentación de variables de estado empleando un método de asignación de polos al sistema en lazo cerrado, caracterizando el análisis de observabilidad y controlabilidad del sistema; también, el uso de control moderno empleando inteligencia artificial como el ilustrado por [\(Rekdalsbakken, 2006\)](#page-4-8), hace una comparación de un sistema de control por realimentación de variables de estado y el uso de la inteligencia artificial donde usando un sistema hibrido entre algoritmos genéticos con redes neuronales buscan cancelar las no linealidades del proceso. En este artículo se muestra la construcción de una interfaz gráfica desarrollada en easy java simulation para presentar de forma interactiva el prototipo desarrollado en la UPTC en el año 2010 el cual emplea la dinámica del sistema no lineal presentada por [\(Michitsuji et al., 2000\)](#page-4-6) incluyendo la dinámica dada por el motor DC y algunas otras conjeturas como la fricción.

# MODELO MATEMATICO DEL PENDULO INVERTIDO ROTACIONAL

La herramienta virtual tiene condiciones iniciales según los parámetros del sistema real del péndulo invertido rotacional desarrollado en la UPTC. El prototipo se encuentra montado sobre un motor DC, el cual aplica un torque al brazo generando una rotación en el plano horizontal, acoplado al brazo se encuentra el péndulo quien puede rotar libremente en el plano vertical. El brazo y el péndulo tienen longitudes L1 y L2 y masas m1 y m2 a una distancia l1 y l2 respecto a su centro de masa, con momentos de inercia j1 y j2 respectivamente, como aparece en la figura 1. El modelo representado por las ecuaciones (1) y (2) corresponde a la dinámica analizada en el brazo y en el péndulo respectivamente.

$$
\ddot{\theta}_{1} \left( \hat{J}_{0} + \hat{J}_{2} \sin^{2}(\theta_{2}) \right) + \ddot{\theta}_{2} m_{2} L_{1} l_{2} \cos(\theta_{2}) \n- m_{2} L_{1} l_{2} \sin(\theta_{2}) \dot{\theta}_{2}^{2} \n+ \dot{\theta}_{1} \dot{\theta}_{2} \hat{J}_{2} \sin(2\theta_{2}) + b_{1} \dot{\theta}_{1} = \tau \n\ddot{\theta}_{1} m_{2} L_{1} l_{2} \cos(\theta_{2}) + \ddot{\theta}_{2} \dot{\hat{J}}_{2} - \frac{1}{2} \dot{\theta}_{1}^{2} \hat{J}_{2} \sin(2\theta_{2}) + gm_{2} l_{2} \sin(\theta_{2}) \n+ b_{2} \dot{\theta}_{2} = 0
$$
\n(2)

Ya que el sistema está montado sobre un motor DC, se utiliza la ley de Kirchhoff de voltaje para describir el subsistema eléctrico, esta se observa en la ecuación (3), el torque producido por el motor está dado en (4).

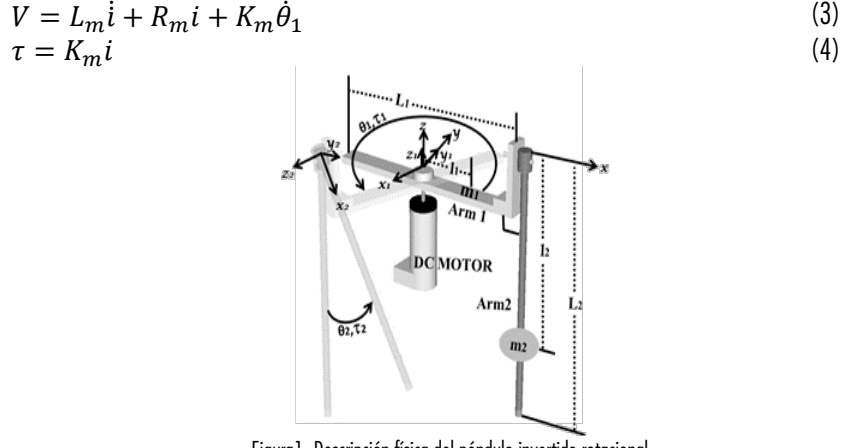

Figura1. Descripción física del péndulo invertido rotacional

La dinámica representada del péndulo invertido rotacional es programada en una *s-funtion* de Matlab®, programa que cada vez que se cambian los parámetros por medio de la herramienta virtual, carga directamente los valores en Matlab® encargado de realizar todas las operaciones. Teniendo la simulación del sistema no lineal y poder realizar cambios en el modelo matemático como por ejemplo la magnitud del brazo, la magnitud del péndulo, características del motor y otras, se busca diseñar controladores que cumplan con los requerimientos de desempeño del sistema de control.

#### 3. Herramienta para la enseñanza del control automático

La Herramienta está desarrollada en Easy Java Simulation, la cual crea una comunicación de variables con Matlab® y es representada como aparece la figura 2.

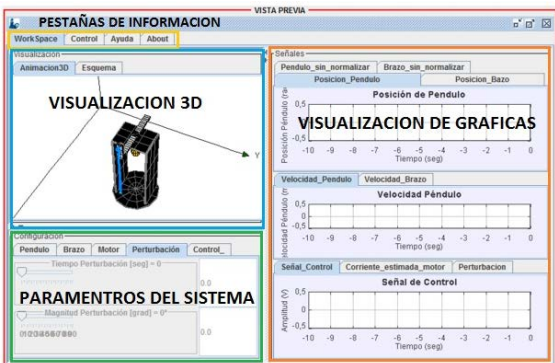

Figura 2. Interfaz de usuario para la herramienta virtual del péndulo de Furuta

Una vez el estudiante plantea el proyecto a desarrollar, inicia el proceso de investigación en cuanto a funcionamiento y aplicación de la herramienta virtual, aquí identifica el modelo matemático, parámetros que se pueden manipular según las ecuaciones (1) a (4), controladores que se pueden

implementar, y restricciones que puede definir según los parámetros del modelo que le corresponde. De igual forma la herramienta cumple un estricto orden en la ubicación de las partes como pestañas de información, visualización en 2D o 3D, parámetros del sistema y visualización de variables del proceso, importantes para verificar el cumplimiento de las restricciones planteadas.

El Panel de Herramientas está compuesto por botones para iniciar, pausar y reiniciar la simulación del proceso. El Panel de Animación muestra una representación gráfica del prototipo en 3D. El Panel de visualización de Gráficas muestra gráficamente la respuesta de las variables principales del sistema (Posiciones y velocidades), tanto del péndulo como del brazo, además estos registros se muestran de forma continua en la medida que la simulación transcurre, los cambios en las señales del sistema se pueden dar por acciones del usuario, como variaciones de parámetros con un deslizador o un valor ingresado por teclado en el panel de parámetros.

El Panel de Parámetros del sistema contiene los parámetros que el usuario puede modificar con la ayuda de deslizaderos y/o campos alfanuméricos, se divide en tres categorías a las cuales se puede acceder a través de pestañas, los parámetros del péndulo, brazo y motor, los cuales son los valores de los parámetros propios del modelo matemático estudiado.Finalmente en la pestaña controlador el usuario puede variar los parámetros del controlador que en primera instancia corresponden al sistema del prototipo real, pero a la medida que le usuario cambia los parámetros del modelo que le corresponde en el provecto, tiene que ajustar los parámetros del controlador con el fin de garantizar la estabilidad y el control del péndulo invertido rotacional en el punto de equilibrio inestable.

# 4. Aplicación de la herramienta

Una vez el estudiante se familiariza con la interfaz e identifica adecuadamente el modelo matemático del péndulo de Furuta, procede a diseñar los controladores establecidos en el proyecto, la herramienta viene configurada para trabajar tres tipos de controladores, uno por realimentación de variables de estado (RVE), un controlador cuadrático lineal (LQR) y un controlador no lineal basado en energía para el swing up. La interfaz final a la cual pueden ingresar hasta diez usuarios simultáneamente viene dada por la capacidad del servidor de internet para Matlab® llamado Jim. Con esta interfaz del péndulo rotacional es posible validar los modelos según la variación de los parámetros, formando una herramienta pedagógica útil para el estudio de sistemas dinámicos en asignaturas de control automático y control no lineal en el área de ingeniería.

El estudiante en primera instancia debe realizar el análisis del modelo matemático del sistema, identificando los puntos de equilibrio y realizar la linealización en el punto de operación dado, es decir el péndulo en el punto de equilibrio inestable (vertical arriba); luego de reemplazar todos los parámetros constantes del modelo, se debe obtener un modelo lineal que corresponde al comportamiento cercano al punto de operación, el estudiante luego de tener un modelo matemático lineal del péndulo invertido rotacional en el punto de operación diseña el controlador según los requerimientos de desempeño, ejemplo, tiempo de asentamiento, sobre pico máximo, atenuación a disturbios acotados, máxima señal de control, etc. Cuando el estudiante diseña el controlador, procede a realizar las pruebas sobre la herramienta virtual, ajustando los parámetros del modelo que se le asigno, luego escribe en la plataforma las constantes del controlador que diseño y procede a verificar el funcionamiento.

# 5. Realimentación por parte de los usuarios

La herramienta virtual se aplicó a un grupo de 10 estudiantes de especialización en automatización industrial de la UPTC, de igual forma se aplica a dos grupos de estudiantes de la UPTC de Ingeniería electrónica, un curso de Modelado de sistemas y el otro curso corresponde a la asignatura de control. Con el fin de continuar con la metodología planteada del aprendizaje basado en proyectos y poder mejorar la herramienta presentada se diseñan unas preguntas dirigidas a los usuarios luego de terminar el proyecto. Son 15 preguntas agrupadas en tres aspectos fundamentales 1. El laboratorio, 2. El aprendizaje, 3. Desarrollo de habilidades transversales y una parte final de sugerencias.

Luego de realizar todo el proyecto con los estudiantes de especialización se resume el resultado en los tres aspectos fundamentales evaluado en una escala de 1 a 5 donde 1 corresponde a no se cumple y 5 corresponde a muy alto.

1. Aspecto del laboratorio, donde fundamentalmente se evalúa el funcionamiento de la herramienta virtual, detalles como facilidad de interactuar, horarios, ayudas, disponibilidad de datos etc. Recibiendo una evaluación promedio de 4.2.

- 2. Aspecto del Aprendizaje, donde los estudiantes identifican si la herramienta contribuye a facilitar el aprendizaje de los conceptos de modelado de sistemas, estabilidad, estrategias de control y realimentación. Recibiendo una evaluación promedio de 4.6.
- 3. Aspecto de Desarrollo de habilidades transversales, se cuestiona al estudiante si la herramienta ayuda a desarrollar destrezas como solución de problemas, recursividad al asociar la simulación con los procesos reales, el autoaprendizaje y la toma de decisiones, Recibiendo una evaluación promedio de 4.4.
- 4. Finalmente, las sugerencias presentadas buscan fortalecer la interfaz y mejorar la presentación de información y datos a los usuarios. Las sugerencias se resumen en tres fundamentales a) disponibilidad de los datos para poder exportarlos y graficarlos en otro software b) poder trabajar más de 10 usuarios simultáneamente c) aumentar el número de herramientas que ayudan al aprendizaje de este tipo.

# 6. Conclusiones

La herramienta actualmente permite el ingreso máximo (10) diez usuarios simultáneamente por el uso del servidor para Matlab (JIM), ya que demanda una capacidad de procesamiento que debe ser soportada por el ordenador (servidor) el cual recibe, procesa y devuelve las peticiones del ordenador del cliente, además está procesando los datos solucionando las ecuaciones diferenciales no lineales, lo que puede generar retardos en la comunicación afectando la visualización de los resultados, para un número de usuarios mayor al soportado por JIM, se está trabajando en migrar el servidor a plataforma LINUX.

Las sugerencias realizadas por los usuarios en el formato de realimentación, resultaron bastante enriquecedoras ya que se está mejorando en la interfaz y en un link para disponer de toda la información en texto plano para guardar los resultados y representarlos en otro software, de igual forma los usuarios están satisfechos con las prestaciones que la herramienta realiza en el enriquecimiento de asignaturas de control automático, es así, que recomiendan aumentar el número de herramientas para la enseñanza de esta y otras áreas.

# 7. Referencias

- <span id="page-4-3"></span>• Dormido, R., Vargas, H., Duro, N., Sanchez, J., Dormido-Canto, S., Farias, G., . . . Dormido, S. (2008). Development of a Web-Based Control Laboratory for Automation Technicians: The Three-Tank System. *Education, IEEE Transactions on, 51*(1), 35-44. doi: 10.1109/te.2007.893356
- <span id="page-4-2"></span>• Dormido, S., Farias, G., Sanchez, J., & Esquembre, F. (2005, 12-15 Dec. 2005). *Adding interactivity to existing Simulink models using Easy Java Simulations.* Paper presented at the Decision and Control, 2005 and 2005 European Control Conference. CDC-ECC '05. 44th IEEE Conference on.
- <span id="page-4-4"></span>• Duro, N., Dormido, R., Vargas, H., Dormido-Canto, S., Sanchez, J., Farias, G., . . . Esquembre, F. (2008). An Integrated Virtual and Remote Control Lab: The Three-Tank System as a Case Study. *Computing in Science & Engineering, 10*(4), 50-59. doi: 10.1109/MCSE.2008.89
- <span id="page-4-1"></span>• Gao-Wei, C., Zong-Mu, Y., Shih-Yao, P., Chia-Cheng, L., & Hsiu-Ming, C. (2008). A Progressive Design Approach to Enhance Project-Based Learning in Applied Electronics Through an Optoelectronic Sensing Project. *Education, IEEE Transactions on, 51*(2), 220-233. doi: 10.1109/TE.2007.907321
- <span id="page-4-5"></span>• Gardel Vicente, A., Bravo Munoz, I., Galilea, J. L. L., & del Toro, P. A. R. (2010). Remote Automation Laboratory Using a Cluster of Virtual Machines. *Industrial Electronics, IEEE Transactions on, 57*(10), 3276-3283. doi: 10.1109/TIE.2010.2041131
- <span id="page-4-0"></span>• Ibrahim, M. Y. (2008, June 30 2008-July 2 2008). *Mechatronics training through project-based learning and industry liaison.* Paper presented at the Industrial Electronics, 2008. ISIE 2008. IEEE International Symposium on.
- <span id="page-4-6"></span>• Michitsuji, Y., Furuta, K., & Yamakita, M. (2000, 2000). *Swing-up control of inverted pendulum using vibrational input.* Paper presented at the Control Applications, 2000. Proceedings of the 2000 IEEE International Conference on.
- <span id="page-4-8"></span>• Rekdalsbakken, W. (2006, 20-22 Aug. 2006). *Feedback Control of an Inverted Pendulum with the use of Artificial Intelligence.* Paper presented at the Computational Cybernetics, 2006. ICCC 2006. IEEE International Conference on.
- <span id="page-4-7"></span>• Rybovic, A., Priecinsky, M., & Paskala, M. (2012, 21-22 May 2012). *Control of the inverted pendulum using state feedback control.* Paper presented at the ELEKTRO, 2012.

#### Sobre los autores

- Óscar Oswaldo Rodríguez Díaz. Ingeniero Electrónico, Magister en Ingeniería universidad Nacional de Colombia, Profesor asistente Universidad Pedagógica y Tecnológica de Colombia. oscar.rodriguez@uptc.edu.co
- Liliana Fernández Samacá. Ingeniero Electrónico, Magister en Ingeniería universidad Nacional de Colombia, Dra en Ingeniería universidad del Valle, Profesora asociada Universidad Pedagógica y Tecnológica de Colombia. liliana.fernandez@uptc.edu.co
- Sebastián Estupiñán. Ingeniero Electrónico Universidad Pedagógica y Tecnológica de Colombia. sebastian.estupinan@uptc.edu.co

Los puntos de vista expresados en este artículo no reflejan necesariamente la opinión de la Asociación Colombiana de Facultades de Ingeniería.

Copyright © 2014 Asociación Colombiana de Facultades de Ingeniería (ACOFI)